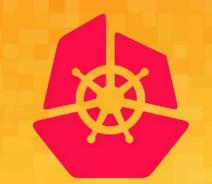

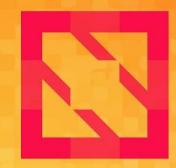

### KubeCon CloudNativeCon

#### **North America 2019**

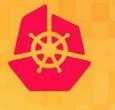

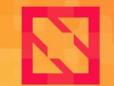

**CloudNativeCon** 

North America 2019

### Deep Dive: cncf.ci v3 W. Watson & Denver Williams, Vulk Cooperative

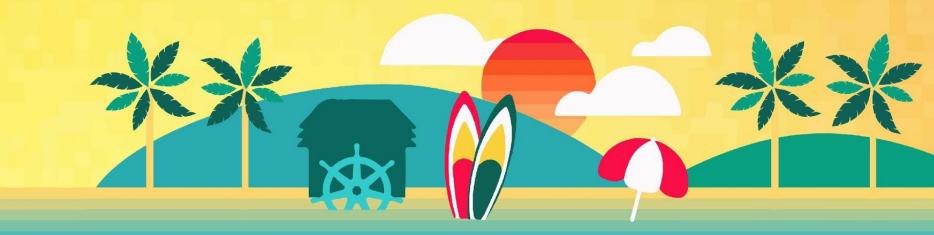

### Agenda:

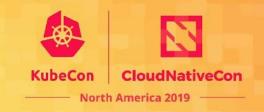

- Quick Intro
  - cncf.ci Team, Goals, Key features
  - Dashboard Walk-through
- Deep Dive: Adding new CNCF-projects
  - How to
  - Challenges
  - Benefits
  - Code Review
- Stay Connected
- Q&A [5-10 minutes]

#### **Meet Vulk Cooperative**

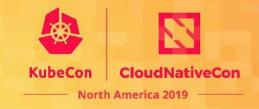

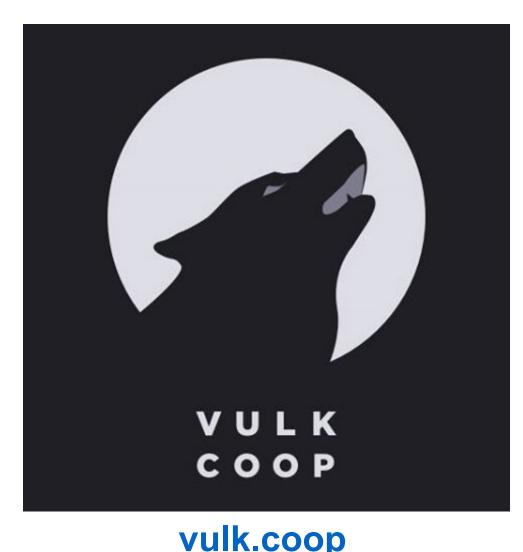

#### Worker-owned software cooperative

- Since 2013
- Meetups in Austin, TX
  - Austin Software Co-operatives
  - Open Source Axes
- Connect with us
  - <u>twitter.com/vulkcoop</u>
  - <u>twitter.com/opensourceaxes</u>

### **Meet the cncf.ci Team**

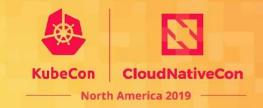

Taylor Carpenter <u>@taylor</u>

Lucina Stricko @lixuna

W. Watson

Denver Williams @denverwilliams

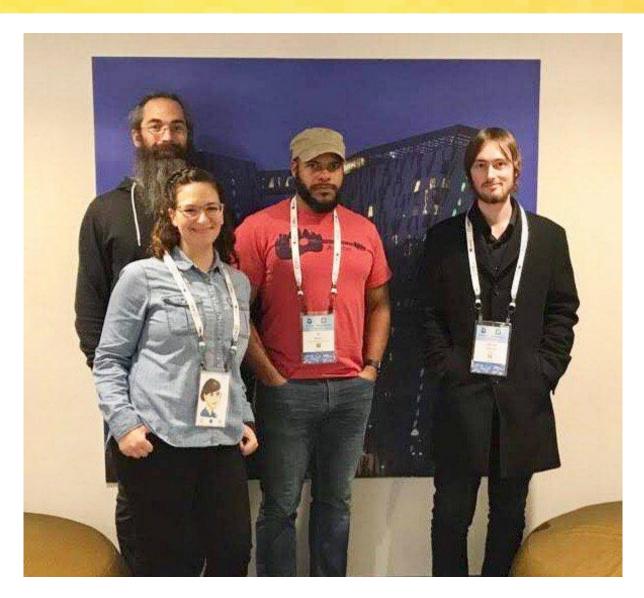

Ashleigh Gregory\* @ashleighgregory

William Harris\* @williscool

Joshua Smith\* @nupejosh

Robert Siekmann\* @rsiekmann

#### Intro

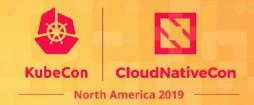

<u>cncf.ci</u>

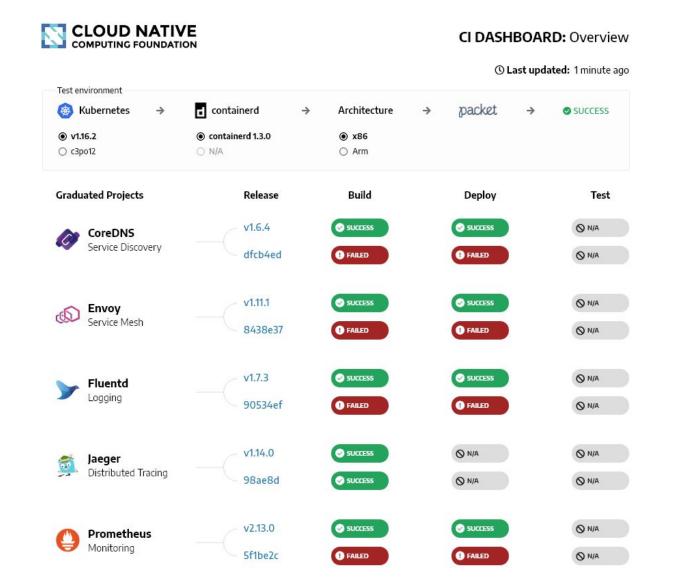

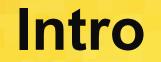

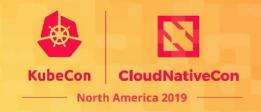

The cncf.ci project consists of a **CI testing system**, **status repository server** and a **dashboard** -- cncf.ci.

The CI testing system **validates** the build and deployment of each CNCF project for any commit on stable and HEAD using x86 and Arm architectures on bare metal (Packet) servers.

The CI testing system can **reuse** existing artifacts from a project's CI system or generate new build artifacts.

The status repository server **collects** the test results and the dashboard **displays** them.

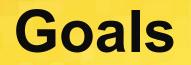

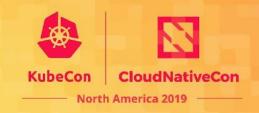

#### Goals:

- To **compliment** the CNCF landscape and trail map -- I.cncf.io
- To **promote** CNCF hosted projects and help attract more projects to CNCF
- To **demonstrate** the use of cloud native technologies on multiple test environments
- To **support** and **contribute** to a sustainable and scalable project ecosystem
- To get **feedback** from cloud native end users and projects
- To **provide** a third party, **unbiased validation** of build, deploy and e2e tests for CNCF Graduated and Incubating projects

## **Displaying CNCF Projects**

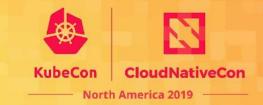

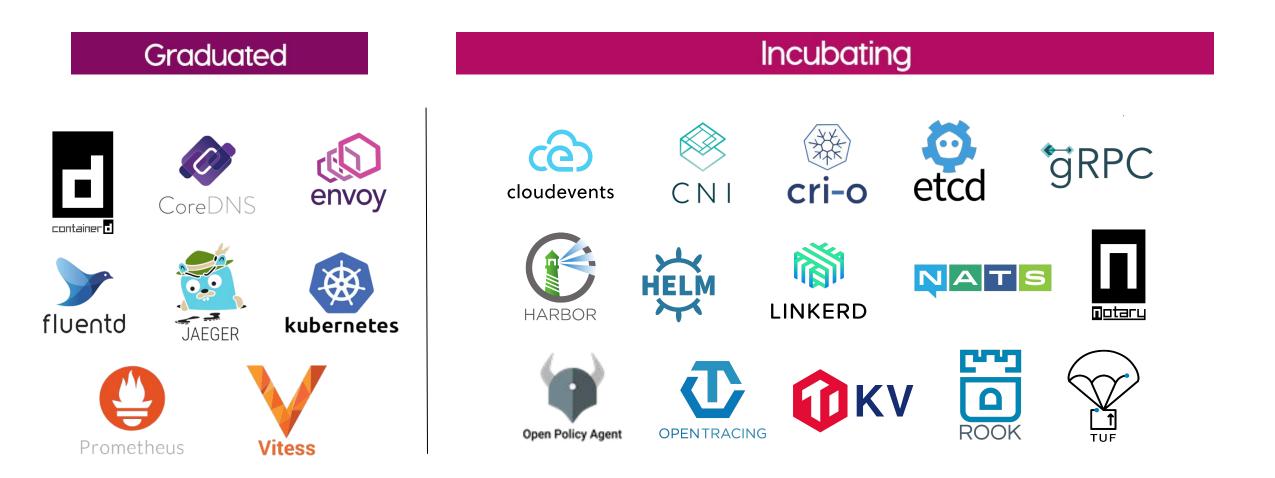

### **Displaying ONAP SO Project**

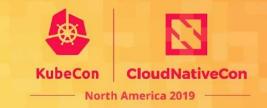

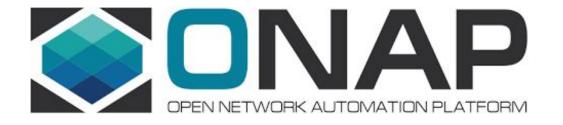

CNCF Launches Cross-Cloud Cl Project & Adds ONAP Networking Project to Dashboard Overview

> "...Our CNCF demo at ONS will illustrate to carriers that Kubernetes and ONAP are key to the future of network virtualization."

> > • Dan Kohn, CNCF executive director

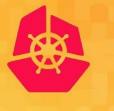

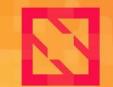

**CloudNativeCon** 

North America 2019

# Key features of cncf.ci

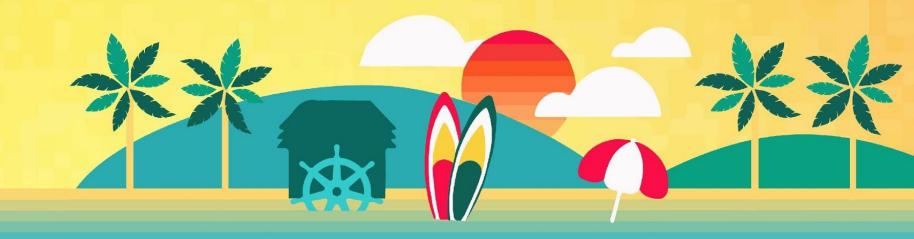

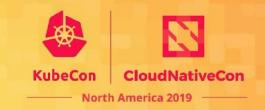

#### 1. Project-centric -- highlight and validate CNCF-hosted Graduated and Incubating projects:

- Validate stable and HEAD releases of Graduated and Incubating projects
- Re-use build containers that are provided by a project's CI System
- Re-use upstream Helm charts
- Re-use end-to-end tests provided by projects

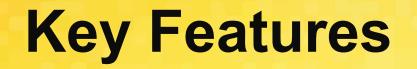

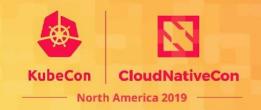

#### 2. Collaboration -- increased engagement with CNCF Project maintainers:

- Maintainers can update **project** and **release** details via a GitHub pull request
- Maintainers can provide Helm charts and smoke tests for the deploy phase
- Maintainers can provide end-to-end tests for the test phase
- CI Testing System will integrate with external CI systems to retrieve a CNCF Project's build status and container artifacts

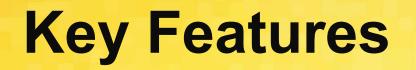

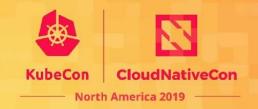

# 3. Agnostic testing -- validate projects in a configurable and neutral test environment:

- Per Kubernetes Release
  - Stable
  - HEAD
- Per Architecture
  - **X86**
  - Arm
- Bare Metal
  - Packet

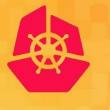

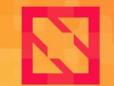

**CloudNativeCon** 

North America 2019

# Dashboard Walk-through

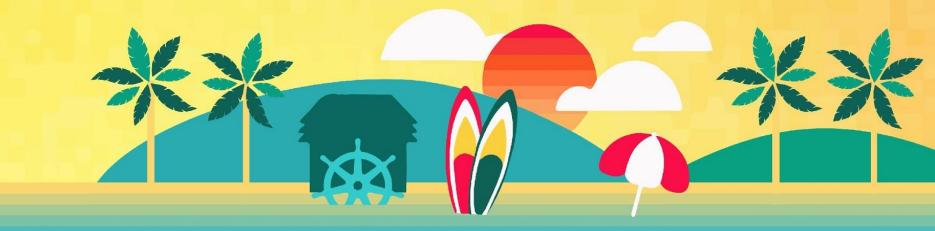

### Walk-through: cncf.ci

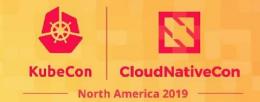

| CLOUD NATING FOUNDATI | ON                                                |                | CI DASHBOA | ARD: Overviev       |
|-----------------------|---------------------------------------------------|----------------|------------|---------------------|
|                       |                                                   |                | 🕓 Last up  | odated: 1 minute ag |
| Test environment      |                                                   |                |            |                     |
| 🥘 Kubernetes →        | 🖬 containerd 🚽                                    | Architecture   | → packet → | SUCCESS             |
| ● v1.16.2<br>○ c3po12 | <ul> <li>containerd 1.3.0</li> <li>N/A</li> </ul> | ● x86<br>○ Arm |            |                     |
| Graduated Projects    | Release                                           | Build          | Deploy     | Test                |
| CoreDNS               | v1.6.4                                            |                |            | Ø N/A               |
| Service Discovery     | dfcb4ed                                           | FAILED         | Failed     | Ø N/A               |
| Envoy                 | v1.11.1                                           |                |            | Ø N/A               |
| Service Mesh          | 8438e37                                           | FAILED         | FAILED     | Ø N/A               |
| 🥿 Fluentd             | v1.7.3                                            |                | SUCCESS    | Ø N/A               |
| Logging               | 90534ef                                           | Failed         | Failed     | O N/A               |
| Jaeger                | v1.14.0                                           |                | Ø N/A      | ⊗ N/A               |
| Distributed Tracing   | 98ae8d                                            |                | Ø N/A      | () N/A              |
| Prometheus            | v2.13.0                                           |                | SUCCESS    | Ø N/A               |
| 9 Monitoring          | 5f1be2c                                           | G FAILED       | 1 FAILED   | <b>O</b> N/A        |

#### <u>cncf.ci</u>

### Walk-through: cncf.ci

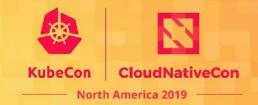

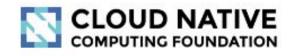

CI DASHBOARD: Overview

() Last updated: 1 minute ago

| 🎯 Kubernetes →     | d containerd     | ⇒ | Architecture | ⇒ | packet | ⇒ | SUCCESS |
|--------------------|------------------|---|--------------|---|--------|---|---------|
| ● v1.16.2          | containerd 1.3.0 |   | ● x86        |   |        |   |         |
| ○ c3po12           | ○ N/A            |   | ⊖ Arm        |   |        |   |         |
|                    |                  |   |              |   |        |   |         |
| Graduated Projects | Release          |   | Build        |   | Deploy |   | Test    |
| Graduated Projects | Release          |   | Build        |   | Deploy |   | Test    |

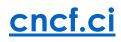

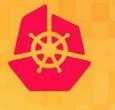

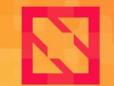

**CloudNativeCon** 

North America 2019

# **Deep Dive**

#### How to add a CNCF-project to cncf.ci

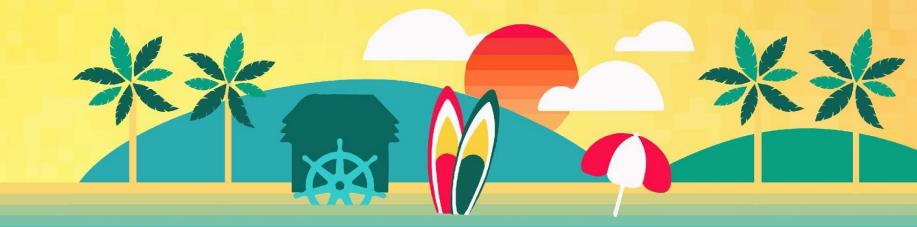

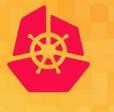

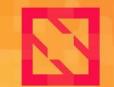

**CloudNativeCon** 

North America 2019

# How to Add a Project

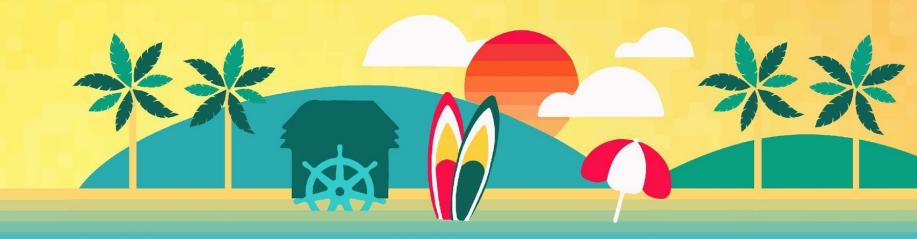

## **Project Maintenance**

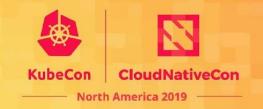

- 1. Go to https://github.com/crosscloudci
- 2. Open the **<project>-configuration** repo for your CNCF Project, ie. prometheus-configuration
- 3. Create a fork of the project to make updates
- 4. Open the cncfci.yml file on the master branch
- 5. Update content, as needed:
  - a. logo\_url:

"https://raw.githubusercontent.com/cncf/art work/master/prometheus/icon/color/promet heus-icon-color.svg?sanitize=true" (for svg format, append ?sanitize=true to url)

- b. display\_name: (e.g. Prometheus)
- c. sub\_title: (e.g. Monitoring)
- d. stable\_ref: (e.g. v2.13.0)
- e. head\_ref: (e.g. master)
- f. project\_url: (e.g..

"https://github.com/prometheus/prometheus

")

6. Submit a **pull request** to master branch

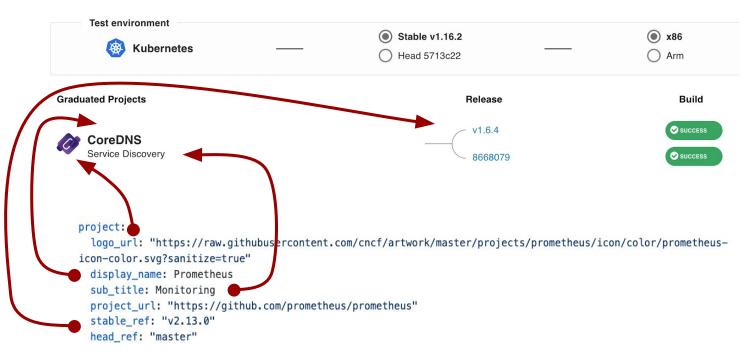

## **CI System Configuration**

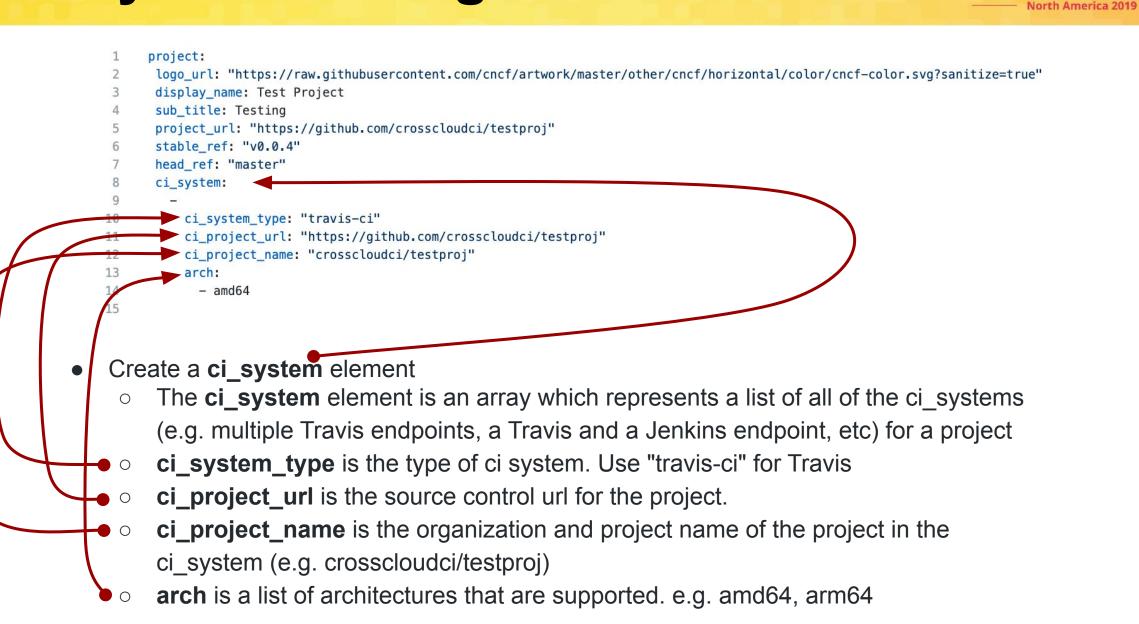

CloudNativeCon

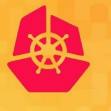

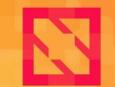

**CloudNativeCon** 

North America 2019

# Challenges

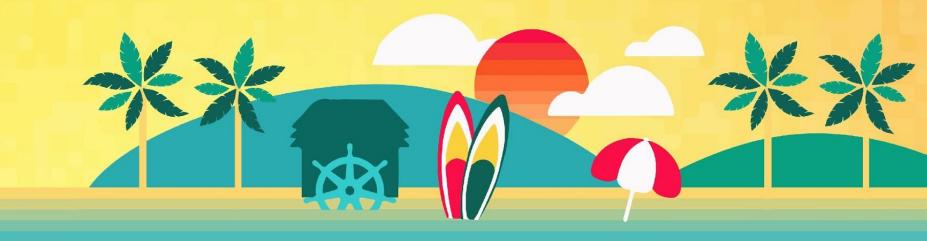

## **Cross Pipeline Problem**

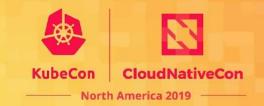

- One organization
  - A pipeline
  - A ci/cd tool
- Is used by ...
  - Another organization
  - A different pipeline
  - Which uses different CI/CD tool

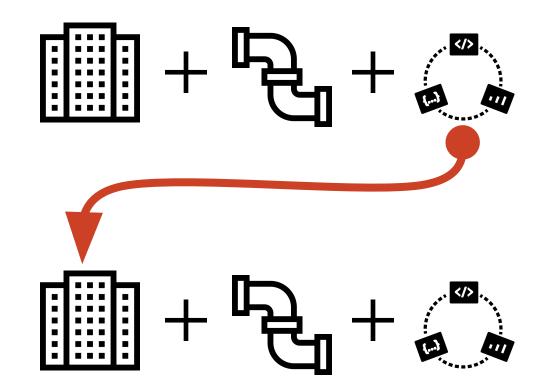

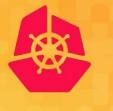

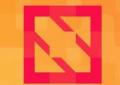

CloudNativeCon

North America 2019

## **Benefits**

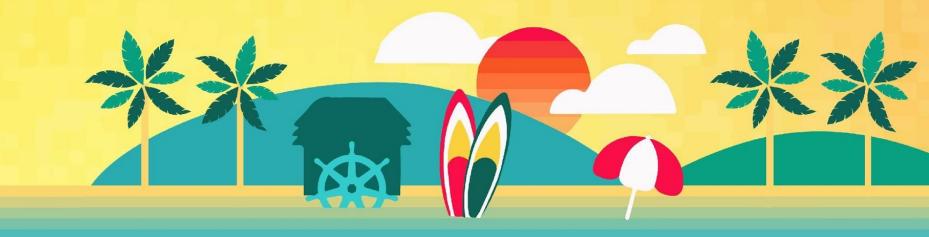

## **Clear Engagement Steps**

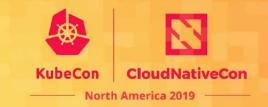

- Allows project maintainers to have more control over the visibility of their project
  - Branding
    - Logos
    - Names
    - Subtitles
  - Release
    - Stable version
    - HEAD branch

#### **Cross-Pipeline Architecture**

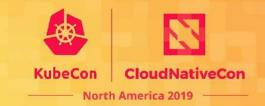

- Standard way to consume
  - Build status
  - Artifacts
  - Test status
- Abstract away changes that occur in versions of the CI/CD tool

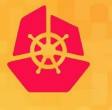

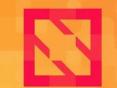

**CloudNativeCon** 

North America 2019

## **Code Review**

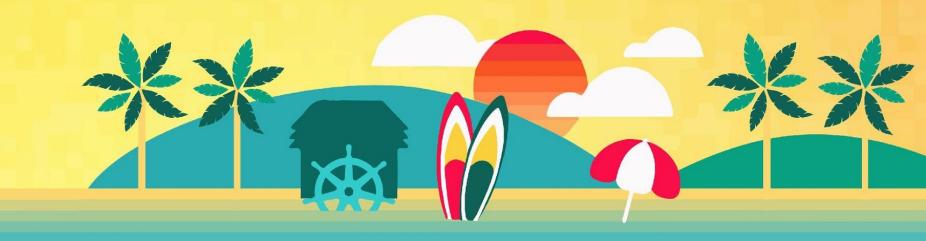

#### **Retrieve Build Status**

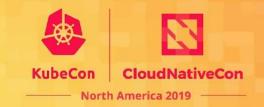

curl -f -X GET "https://productionapi.cncf.ci/ciproxy/v1/ci status build/commit\_ref?project=\${CI\_PROJECT\_NAME}&ref=\${CI\_COMMIT\_SHA}&arch=\$ARCH"

- **Review .gitlab-ci.yml** and make a note of the curl command that calls the **external ci proxy** (i.e. https://github.com/crosscloudci/<your-project>-configuration/blob/master/.gitlab-ci.yml)
- Artifacts and test statuses will be retrieved in a similar manner in the future

## **Optional: Build a CI Proxy Plugin**

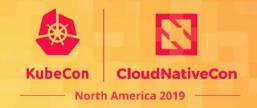

https://github.com/crosscloudci/ex\_ci\_proxy/blob/master/README.md

What is a ci proxy plugin?

A Simple CLI tool for consuming status information from a project's CI/CD pipeline

**CI CLI API** 

./ci\_plugin\_travis\_go status -p "linkerd/linkerd2" -c f27d7b6545bf1597b7d5faa9a81b6a05c1667b2
status build\_url
success https://travis-ci.org/linkerd/linkerd2/builds/315084566

#### Arguments

- 1. -p or --project is the **project name** in the format of orgname/project
- 2. -c or --commit is the commit reference
- 3. -t or --tag is the tag name

#### Status executable and response format

- 1. The output is **tab delimited**
- 2. The first line is a header
- 3. The second line is data
- 4. The status should be success, failure, or running
- 5. The **build\_url** should be the url where the status was found

## **Optional: Build a Proxy Plugin**

#### Why have a CI Proxy?

- One stop shop for statuses
  - Build status
  - Artifact links
  - Integration test results

#### Add CI Proxy plugin configuration

- Name is the name of the plugin
- Interface type of plugin
- **Repo** is the github location of the plugin
- Ref is the branch or tag of the plugin

#### ex\_ci\_proxy / ci\_plugins.yml Cancel

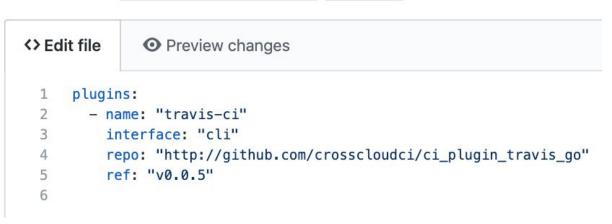

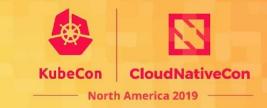

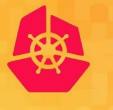

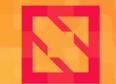

**CloudNativeCon** 

North America 2019

## **Get Connected**

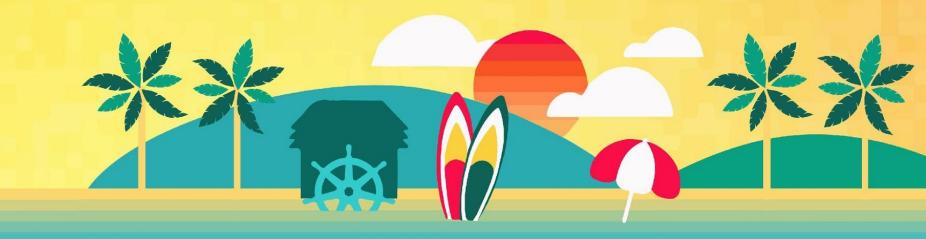

### **How to Collaborate**

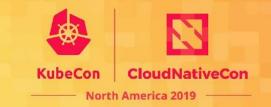

- Add/update a CNCF project, see the Contributing Guide:
  - <u>https://github.com/crosscloudci/crosscloudci/blob/master/CONTRIBUTING.md</u>
- Create issues/PR on GitHub:
  - <u>https://github.com/crosscloudci/ci-dashboard/issues</u>
- Subscribe to the CNCF CI public mailing list:
  - <u>https://lists.cncf.io/g/cncf-ci-public</u>
- Join #cncf-ci on CNCF Slack:
  - o <u>https://slack.cncf.io</u>
- Attend CI WG Public Meetings:
  - <u>https://github.com/cncf/wg-ci</u>
  - o 4th Tuesday of month > Next Meeting: January 28th

### **Connect with the Team**

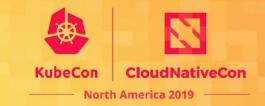

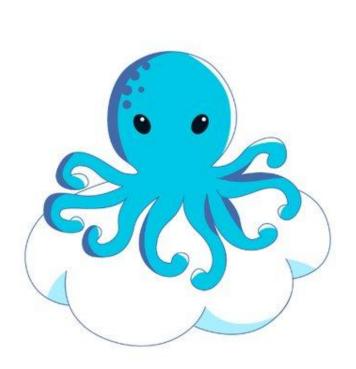

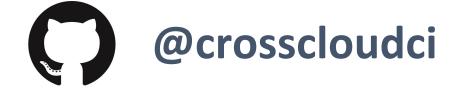

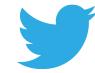

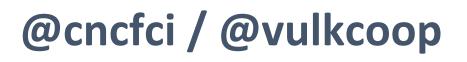

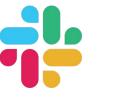

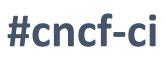

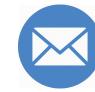

cncfci@vulk.coop

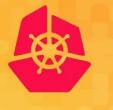

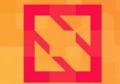

**CloudNativeCon** 

North America 2019

## Q&A

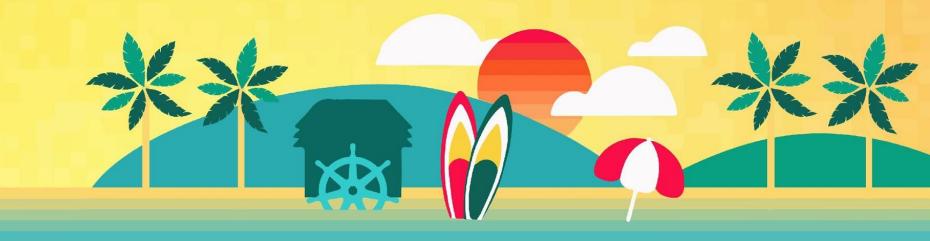

### **Thank You!**

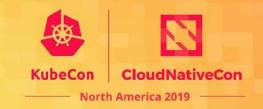

#### **Presentation prepared by:**

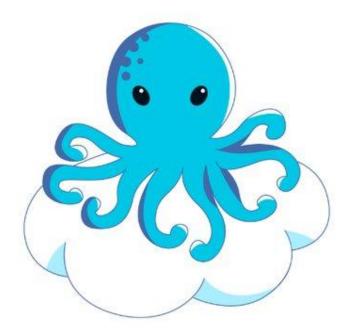

w.watson@vulk.coop denver@debian.nz lucina@vulk.coop ashleigh@vulk.coop taylor@vulk.coop

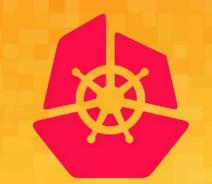

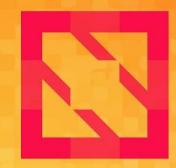

### KubeCon CloudNativeCon

#### **North America 2019**